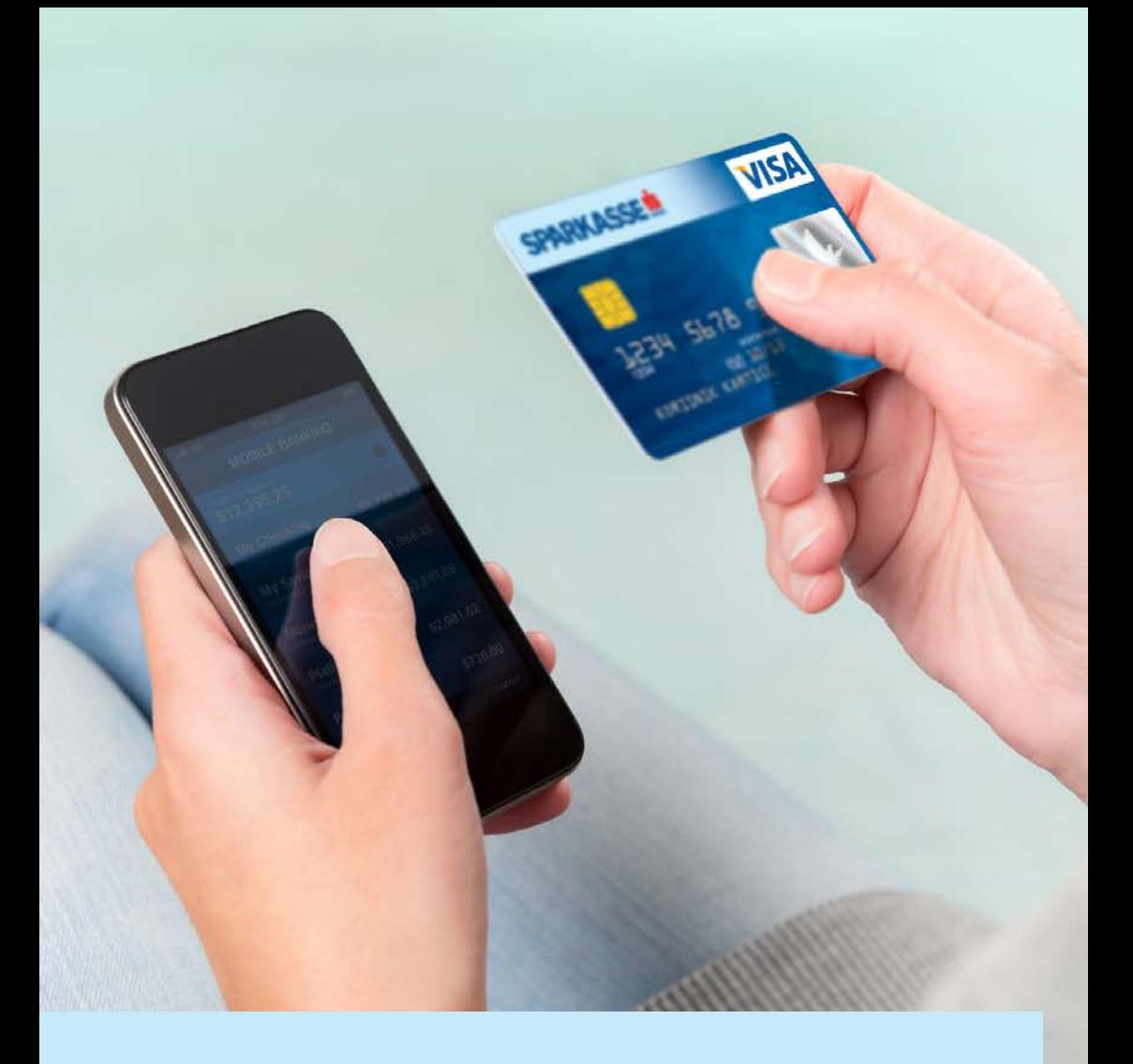

## Deaktivacija Sparkasse mBanking usluge.

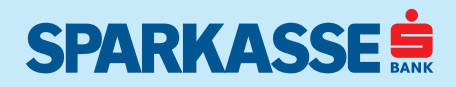

## Deaktivacija uređaja

U slučaju promjene, krađe ili gubitka uređaja, u svakom trenutku možete jednostavno izvršiti deaktivaciju nekog od Vaših uređaja. Nakon deaktivacije uređaja, isti više neće biti u mogućnosti koristiti Sparkasse mBanking usluge. Ukoliko na istom uređaju ponovno želite koristiti Sparkasse mBanking usluge, neophodno je prethodno obrisati Sparkasse mBanking aplikaciju sa vašeg uređaja i ponovo je instalirati. Za dodatne informacije o brisanju i instalaciji aplikacija na Vaš uređaj, molimo konsultujte korisničko uputstvo dostavljeno uz Vaš mobilni uređaj.

Proces deaktivacije mobilnog uređaja možete pokrenuti na sljedeće načine:

- 1. pozivom na Info centar banke 033 280 300,
- 2. putem sljedećeg lina: https://elba.sparkasse.ba/elba-mobile/public/login?lang=bs

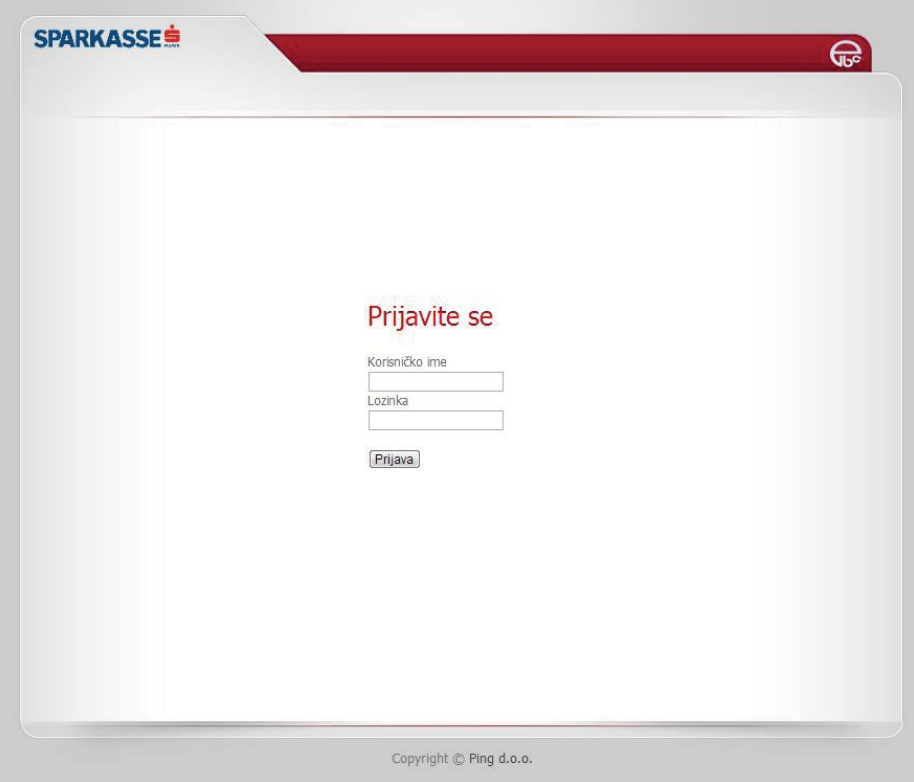

Pregled stranice za deregistraciju uređaja

Nakon unosa Vašeg korisničkog imena i lozinke na ekranu će se prikazati pregled uređaja registrovanih uz vašu prijavu.

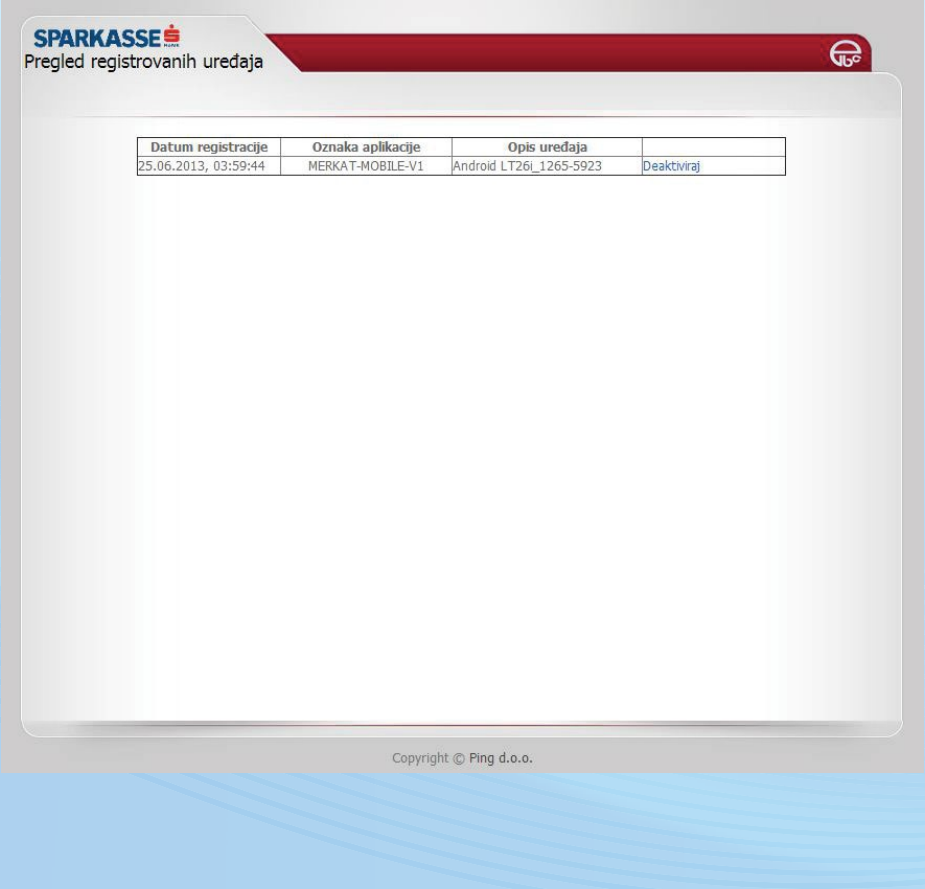

Klikom na link "Deaktiviraj" uz stavku uređaja kojeg želite deaktivirati, prikazat će se ekran za potvrdu deaktivacije uređaja. Kako bi uspješno okončali proces deaktivacije uređaja, potrebno je potvrditi akciju unosom Vašeg korisničkog imena i lozinke te potom pritisnuti tipku "Deaktiviraj".

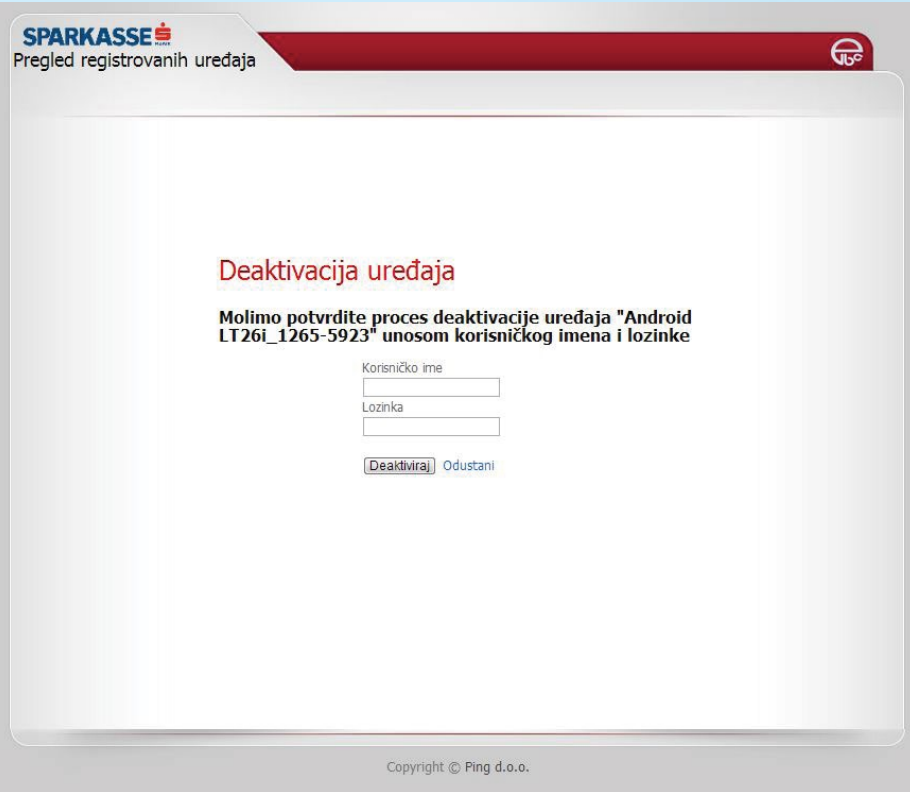

Ukoliko ne želite deaktivirati izabrani uređaj, dovoljno je pritisnuti link "Odustani" kako bi se vratili na pregled svih aktiviranih uređaja.

Ukoliko ste korisnik Sparkasse netBanking usluge, deaktivaciju uređaja možete izvršiti i putem netBanking aplikacije. Za više detalja molimo konsultujte Korisničko uputstvo za netBanking uslugu.

3. Ukoliko ste korisnik Sparkasse netBanking usluge, deaktivaciju uređaja moţete izvršiti i putem netBanking aplikacije u dijelu PO STAVKE – mBanking:

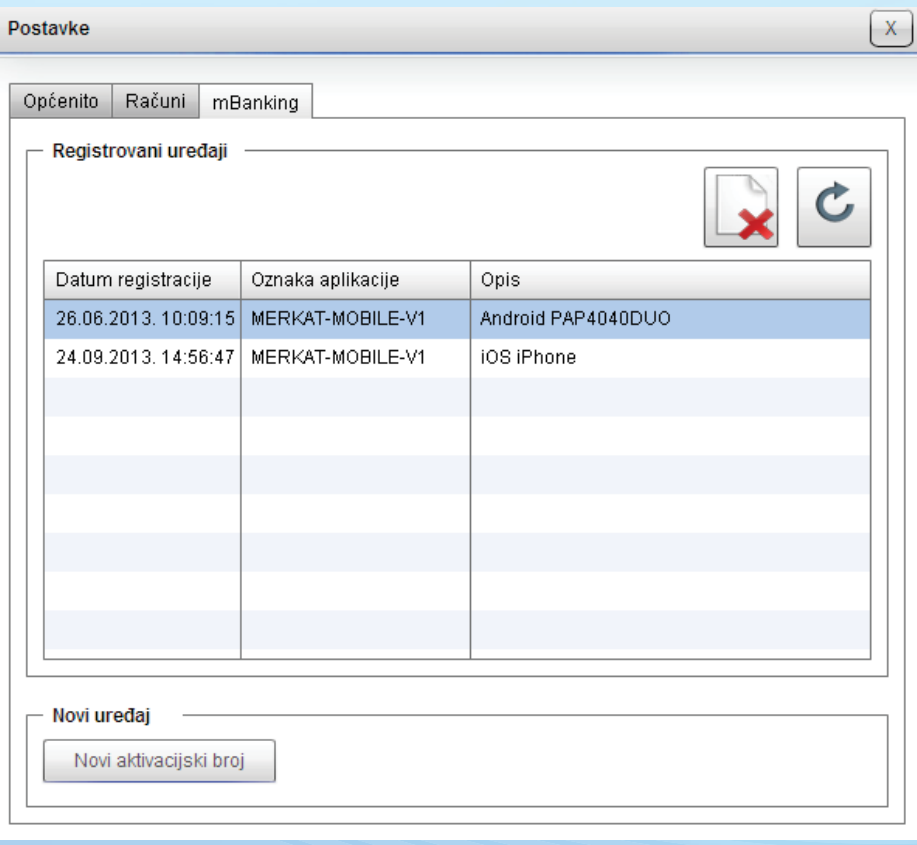